B5FJ-1831-01-01 <sup>©</sup> © © © © © 2012-1

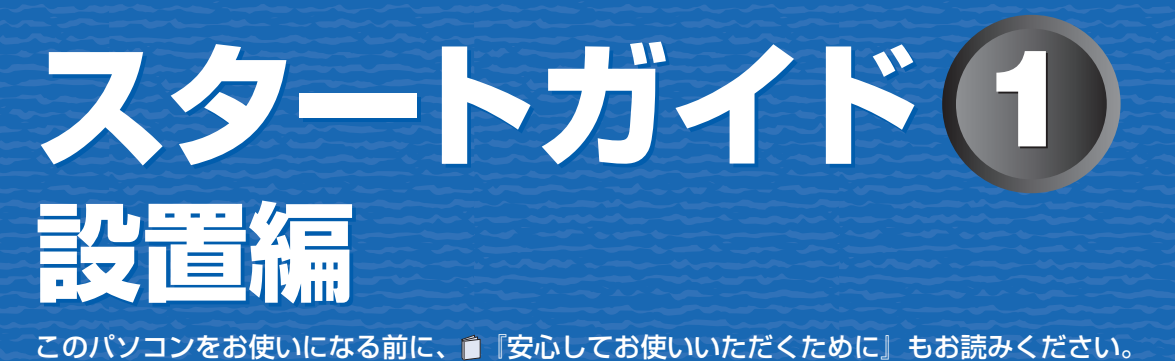

ここでは、添付品の確認と接続から電源の入れ方までを説明しています。

TV アンテナケーブル、同軸ケーブル、変換コネクタ、V/U 混合器などは添付されていません。 お客様で用意してください。

> プラグの内側がネジ状になっている ネジ式 F 型コネクタ アンティング アンテナケーブル しょうしゃ アンテナケーブル

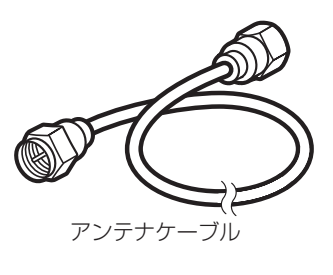

#### **必ず用意してください**

F 型コネクタプラグ付きアンテナケーブルをご購入ください。 アンテナケーブルとパソコンの接続には、ノイズの影響を受けにくいネジ 式の F 型コネクタプラグ付きアンテナケーブルのご使用をお勧めします。 なお、ケーブルは適切な長さのものを用意してください。

ネジ式でない F 型コネクタプラグ付きアンテナケーブルをお使いになる場合 ・コネクタの形状(大きさ)によっては、パソコン本体に干渉して接続できない場合があります。 また、S ビデオケーブルなどの他のケーブルを同時に接続できない場合があります。

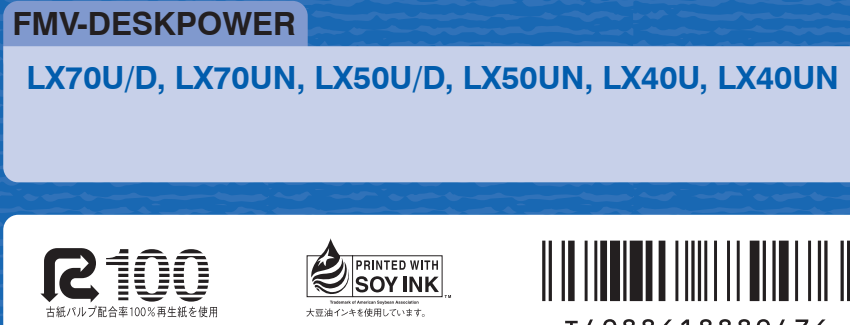

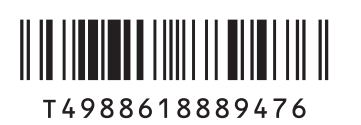

・ ネジ式でない F 型コネクタプラグ付きアンテナケーブルは、ネジ式に比べノイズの影響を受けやすいため、映像が乱

れることがあります。

#### **必要に応じて用意してください**

アンテナ線の形状などによって、必要なものが異なります。ここでは、代表的なものを説明します。用途にあっ た製品をご購入ください。

#### ・分波器

1 本の線に混合されている電波を分ける機器です。

- ・分配器 1 本のアンテナ線を、複数の端子で使うために分配する機器です。
- ・混合器 別々の電波を、1 本の線に混合するための機器です。 また、VHF/UHF のアンテナ線と BS・CS のアンテナ線を混合できるものや、

- 
- 
- 
- 
- 
- 
- 
- 
- 
- 
- 
- 

分波器として使えるものがあります。

・ブースター

お使いの機種名をご確認のうえ、表のチェック欄に✔を付けてください。 添付品や機能の有無によって読む箇所が違う場合は、マークで表しています。次の表でお使いの機種をご確認の うえ、マークの有無を確認してください。マークが記載されている場合は、本文中のマークの箇所をお読みくだ さい。マークが記載されていない場合は、マークの箇所は読まずに先へお進みください。 TV :「テレビチューナー」が搭載されている場合にお読みください。 無 線 :「無線 LAN」機能が搭載されている場合にお読みください。 モデム :「内蔵モデム」が搭載されている場合にお読みください。

・アッテネータ

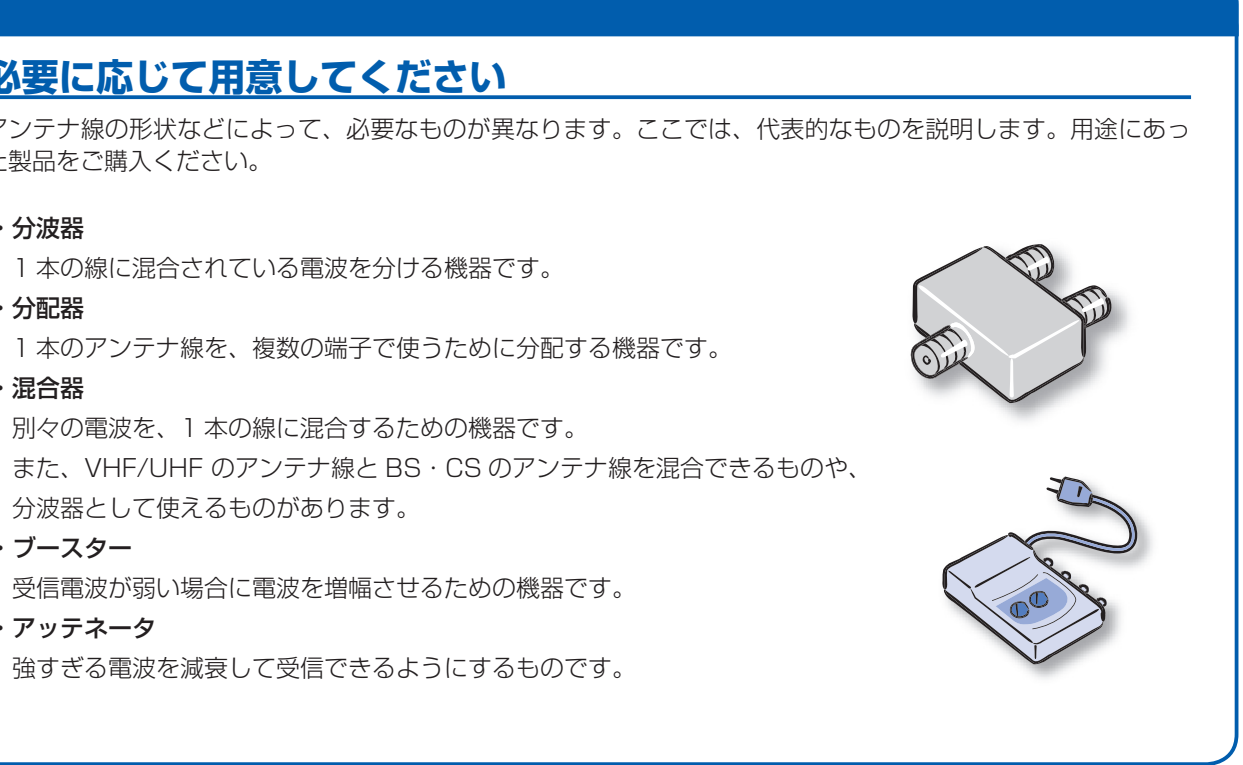

ここまで確認が終わったら、接続を始めましょう。

1 **『スタートガイド1 設置編』の読み方**

ここでは、『スタートガイド1 設置編』の読み方を説明しています。

『スタートガイド1 設置編』はお使いの機種や、機能によって説明が異なる場合があります。お使いのパソコ ンの機種名や機能を確認し、必要な箇所をお読みください。

#### ■ 機種名(品名)の確認

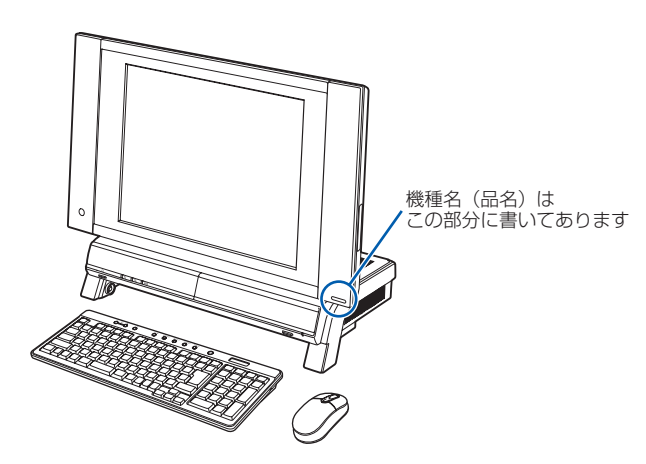

#### ■ 読み方について

このマニュアルに表記されているイラストは一例です。お使いの機種によって、イラストが若干異なることがあ ります。また、このマニュアルに表記されているイラストは説明の都合上、本来接続されているケーブル類を省 略していることがあります。

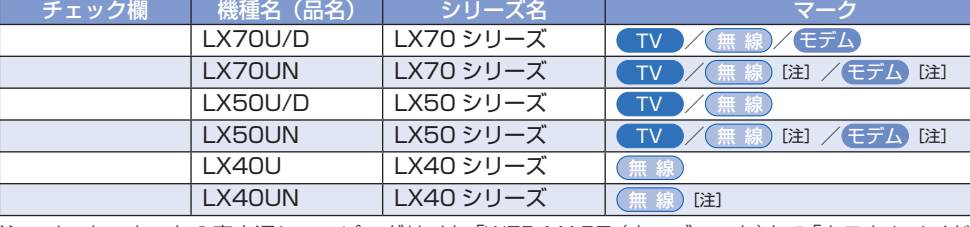

- テレビを見たり、録画し たりするときはテレビア ンテナの近くに 机の上など平ら で安定した場所 ワイヤレスキーボードやワ イヤレスマウスを操作する のに充分なスペースをとる コンセントから直接 電源をとれる場所 キーボード/マウスアンテナ 最大 10m らいの高さで使う
	- 接続ケーブルが届く場所 ・インターネットに接続するとき ・ デジタル放送で双方向通信する とき TV 机の上などできるだけ 見通しの良い場所 (無線) ワイヤレスキーボードとワイヤレスマウスはパソコン本体から 最大 10m(3m 以内を推奨)、左右約 45 度の範囲で使う ワイヤレスキーボードとワイヤレスマウスはパソコンと同じく 誤動作、故障、劣化、受信障害の原因となるため、次

注: インターネットの富士通ショッピングサイト「WEB MART(ウェブマート)」で「カスタムメイドモデル」 をご購入の際に、選択した場合のみ搭載されています。

#### ■ イラストについて

- 
- 電波の影響を受ける環境でお使いになる場合 無 次のような場所でお使いになると、周囲の電波の影響を受けて ・Bluetooth® ワイヤレステクノロジー対応機器の 10m 以内 ・電子レンジの近く ・アマチュア無線機の近く ・足元など見通しの悪い場所
- 

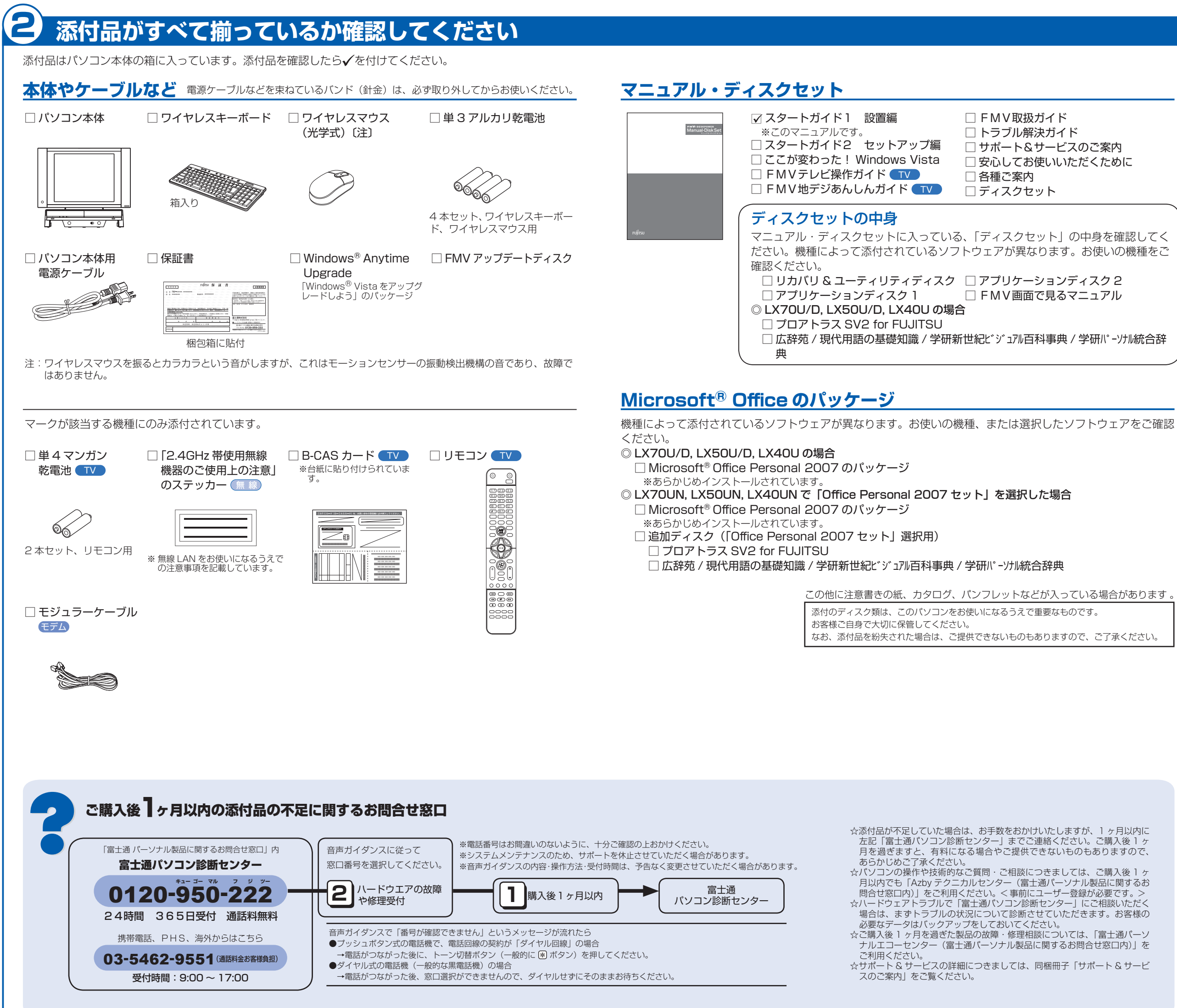

### 3 **テレビを見る場合に用意してください**

4 **使用および設置場所を確認してください**

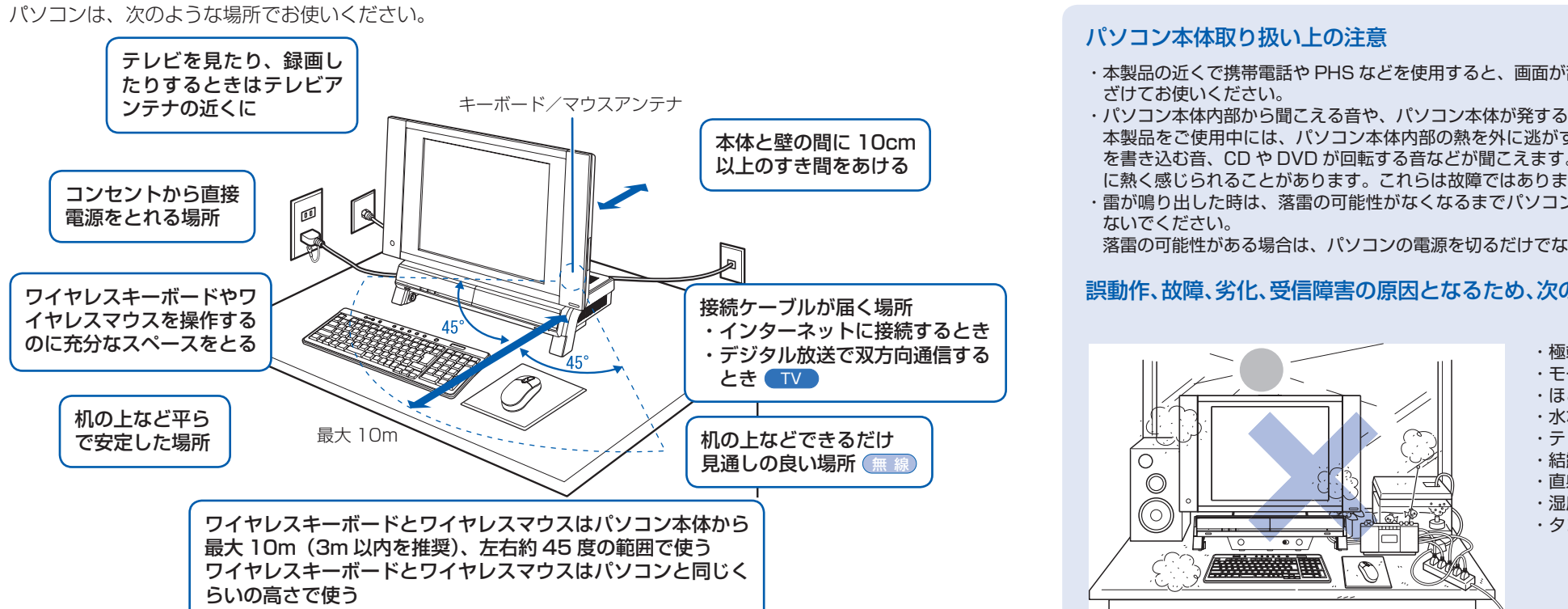

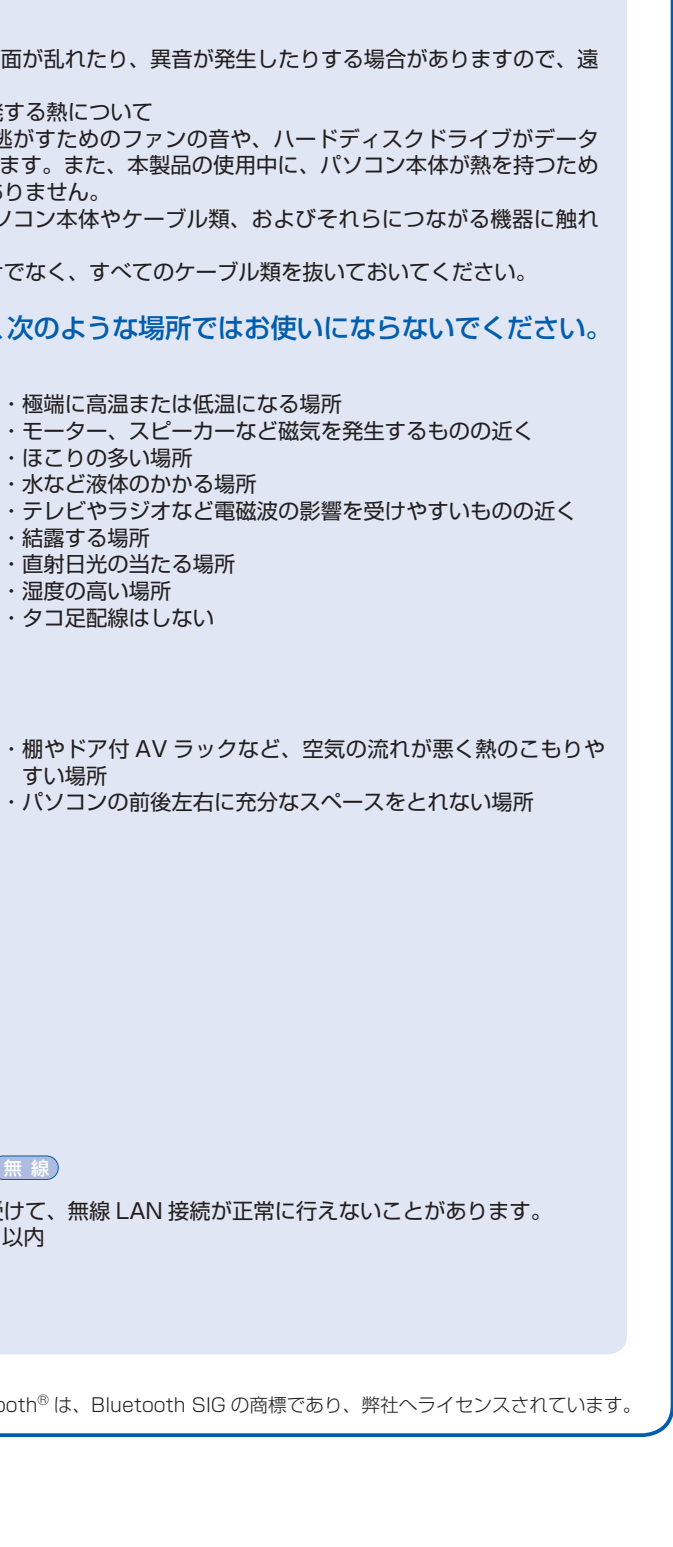

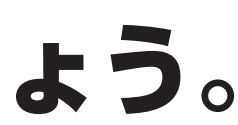

Bluetooth<sup>®</sup>

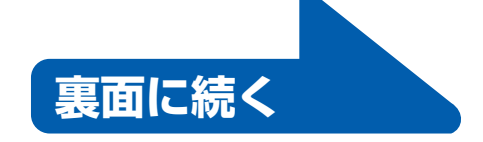

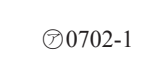

**FUJITSU** 

# このあとは・・・

### 次のような設定が必要です。

- ・Windows のセットアップ
- ・インターネットの設定
- ・セキュリティ対策
- ・ユーザー登録 など

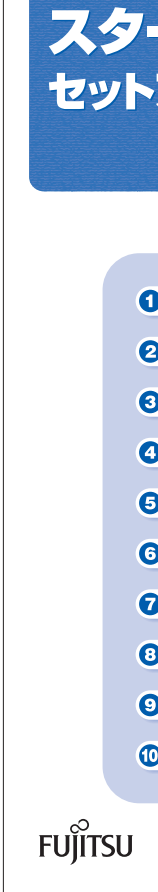

## **『スタートガイド2 セットアップ編』を ご覧ください。**

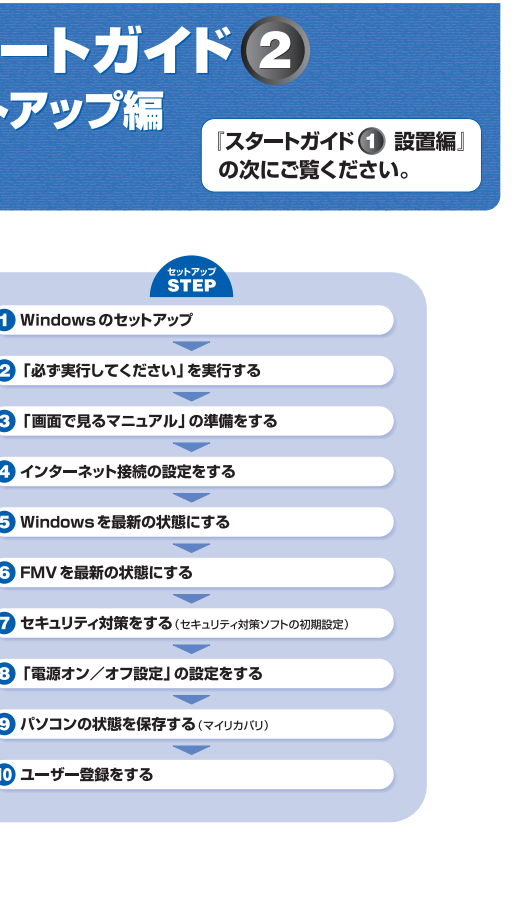

## 6 **アンテナケーブルを接続する**

#### <u>アンテナケーブルをパソコン本体に接続する ●■■</u>

このパソコンですぐにテレビを見ない場合は、ここでアンテナケーブルを接続する必要はありません。後からでも接続できます。

#### ここでのイラストは一例です。

アンテナケーブルの接続方法は、アンテナの設置形態、壁のアンテナコネクタの形、お使いになるケーブルによって異なります。詳しくは 『『FMV取扱ガイド』をご覧ください。

#### アンテナ入力端子が 1 つの場合

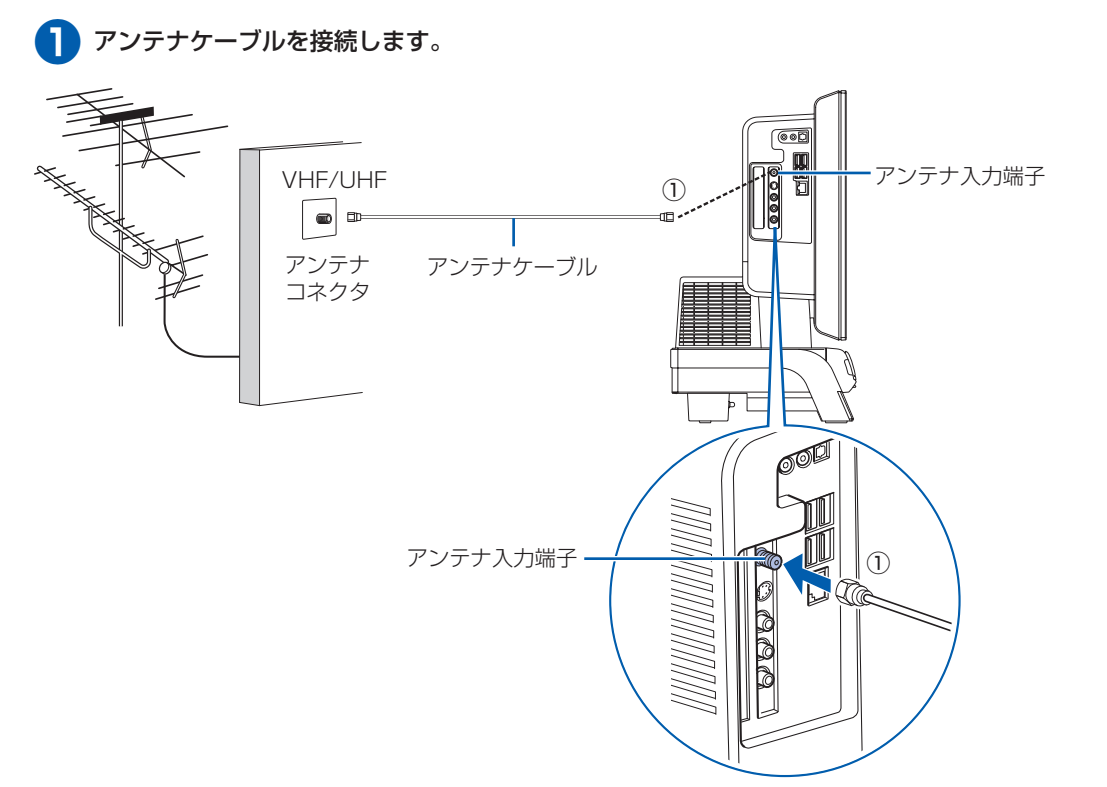

アンテナ入力端子が 3 つの場合

**❶** アンテナケーブルを接続します。

#### VHF/UHF  $_{\tiny\textcircled{\scriptsize{1}}}$ ■ アンテナ入力端子  $\vert \bullet \vert$  defined as a set of  $\vert \bullet \vert$  $\mathbb{Z}$ アンテナ ② コネクタ アンテナケーブル  $\boxed{\bullet}$ ③ BS・110 度 CS ① アンテナ入力端子 ③ ②

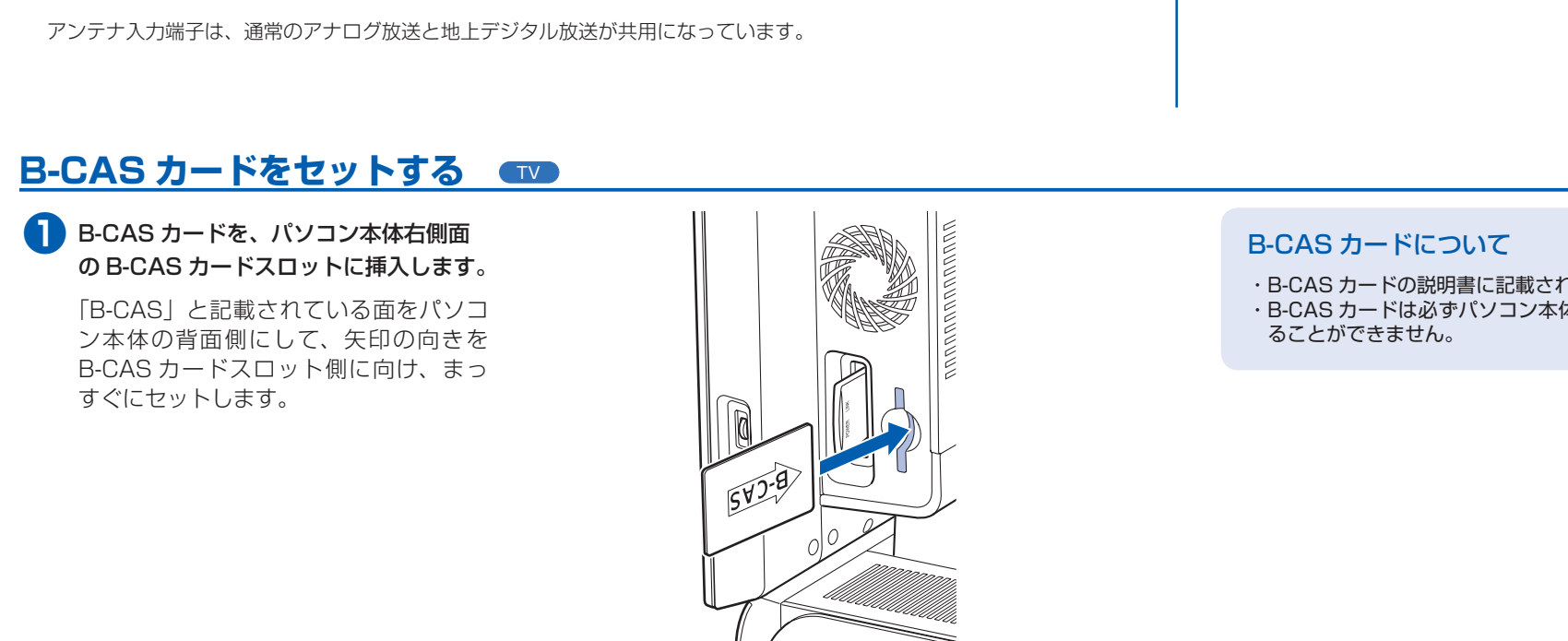

・B-CAS カードの説明書に記載されている内容をよくお読みください。 ・ B-CAS カードは必ずパソコン本体に挿入してください。B-CAS カードを挿入していないと、デジタル放送を視聴す

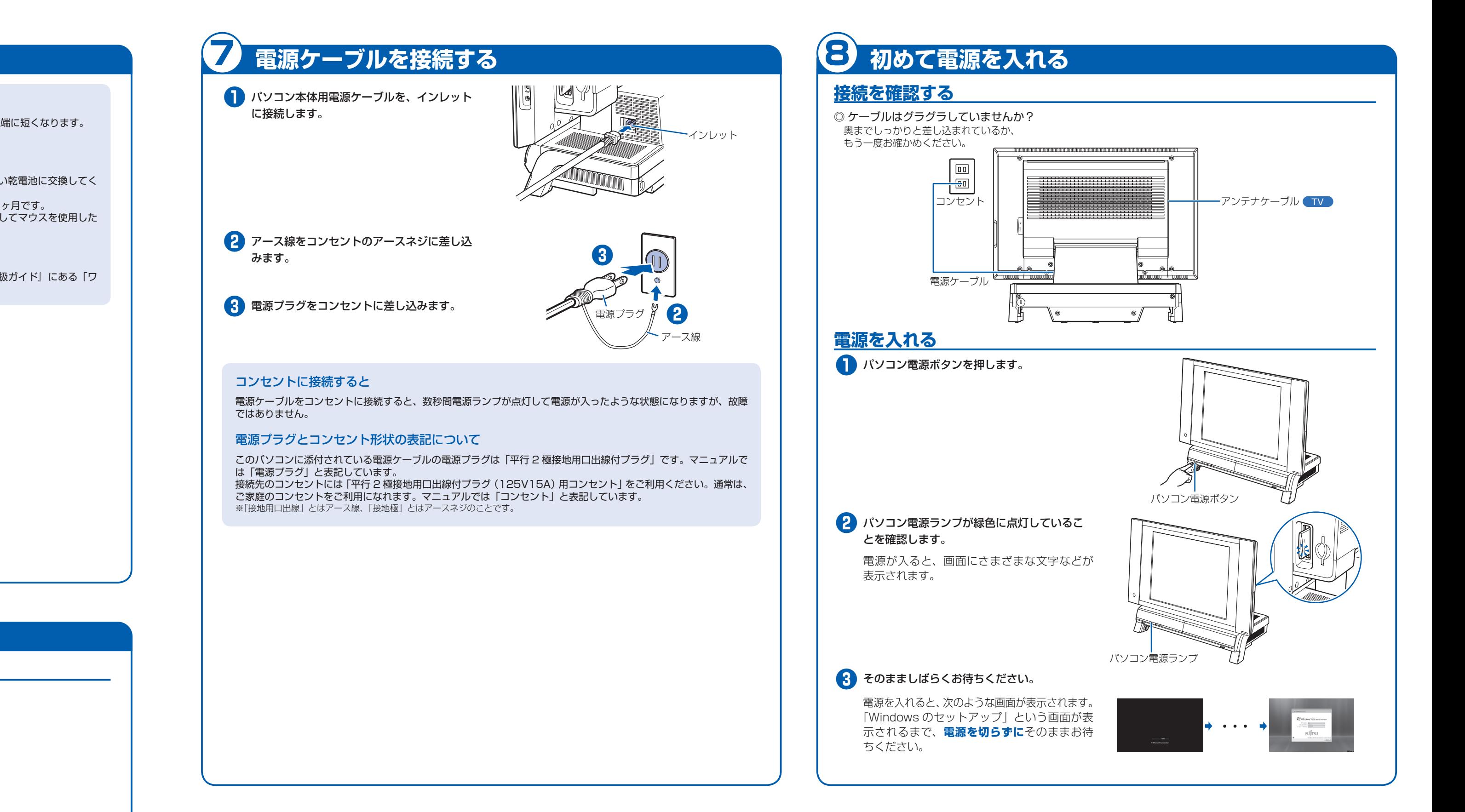

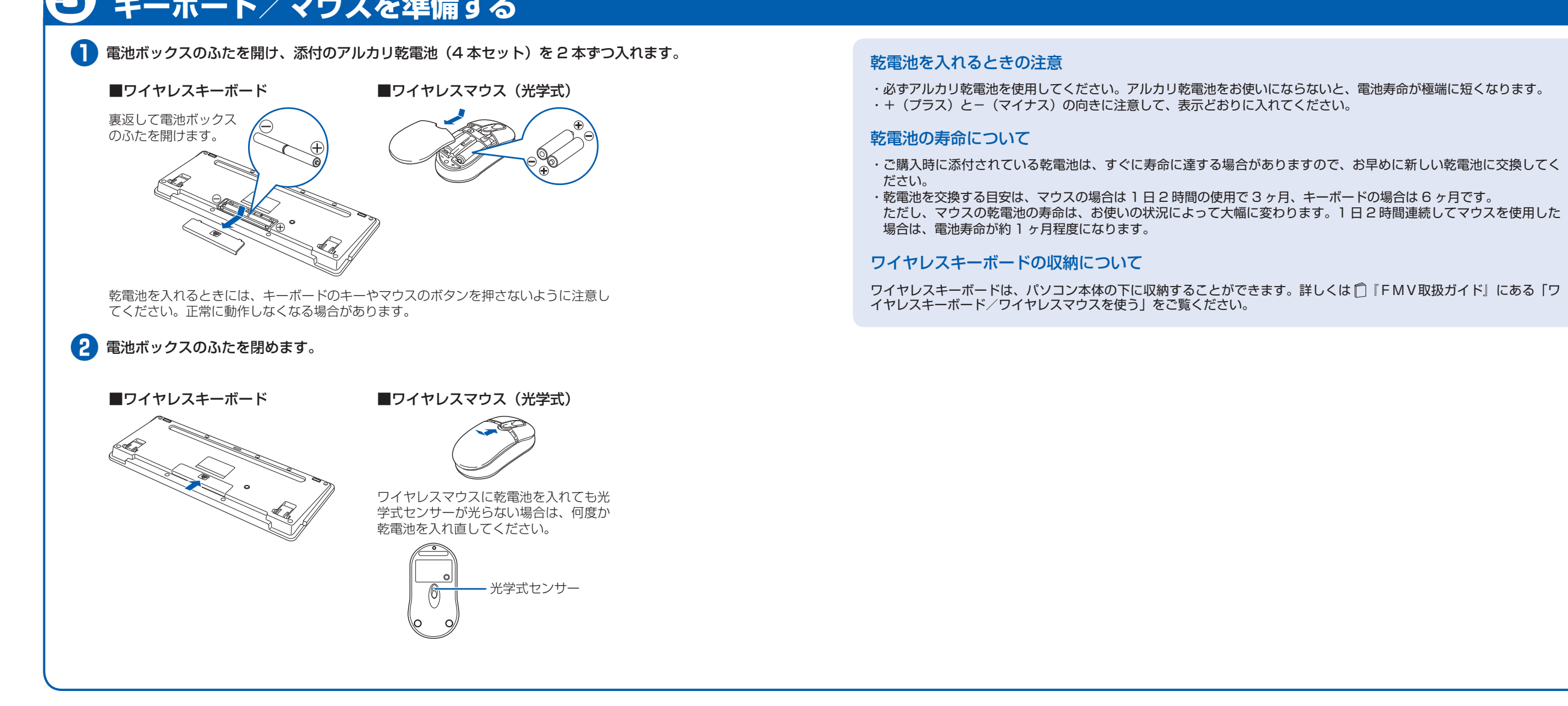

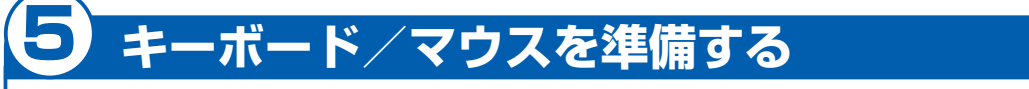